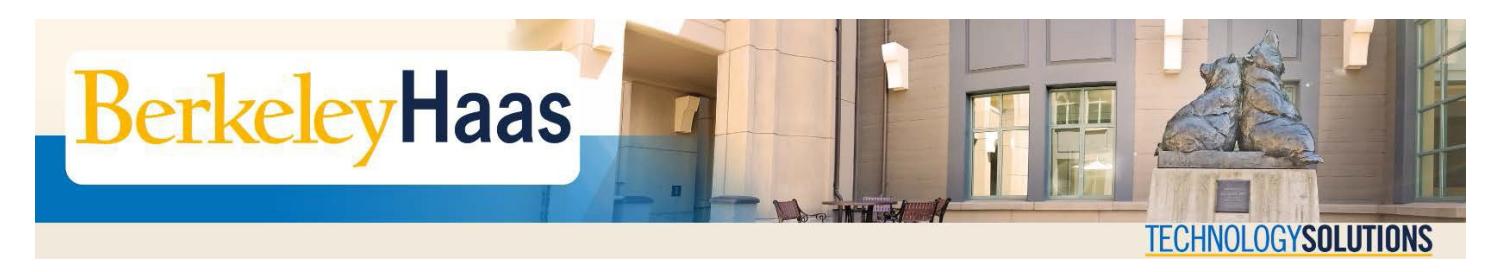

## **How Do I Map a Haas Drive?**

If you are a student, faculty, or staff member at Haas you have shares on the network that you can access both here and at home. Usually these shares are mapped automatically for you when you log in to one of our computers. However there may be times when you need to map the drives manually. In this document we will provide instructions for mapping the general drives that you have access to at Haas. If you need to map drives at home, please see the document How Do I Install [and Use the Cisco VPN for the Berkeley Campus?](http://haas.berkeley.edu/wp-content/uploads/2018/07/Cisco_VPN.pdf)

Students, Faculty and Staff have access to different network shares, we call them the **P**, **H**, and **R** drives.

- Faculty and staff have an **H drive**. This is your **Home** drive, a personal and private share where you can save all your important documents. You can store up to **10GB**. The H drive is backed up every dayso that your data is safe. This data can be restored if necessary – but only for the first three months after it was lost. These restore time restrictions apply to all of the drives.
- Faculty and PhD students may also have an **R** drive for research.
- The **P drive** is a **Public** share. This drive can be used to store data temporarily- one week. This is a shared drive meant to be used for project collaboration and data sharing. Everyone has access tothis drive. It is cleaned weekly on Sundays.

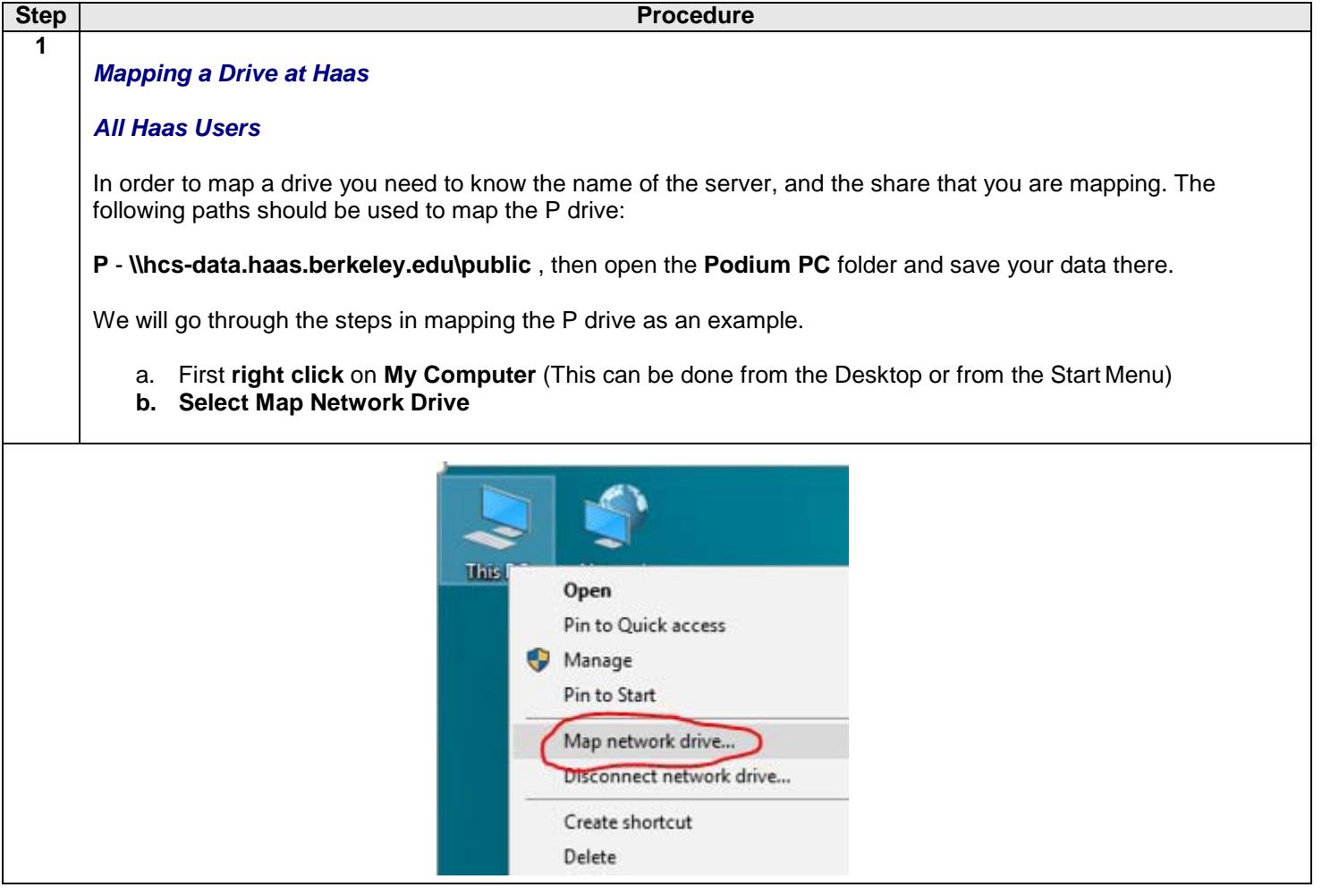

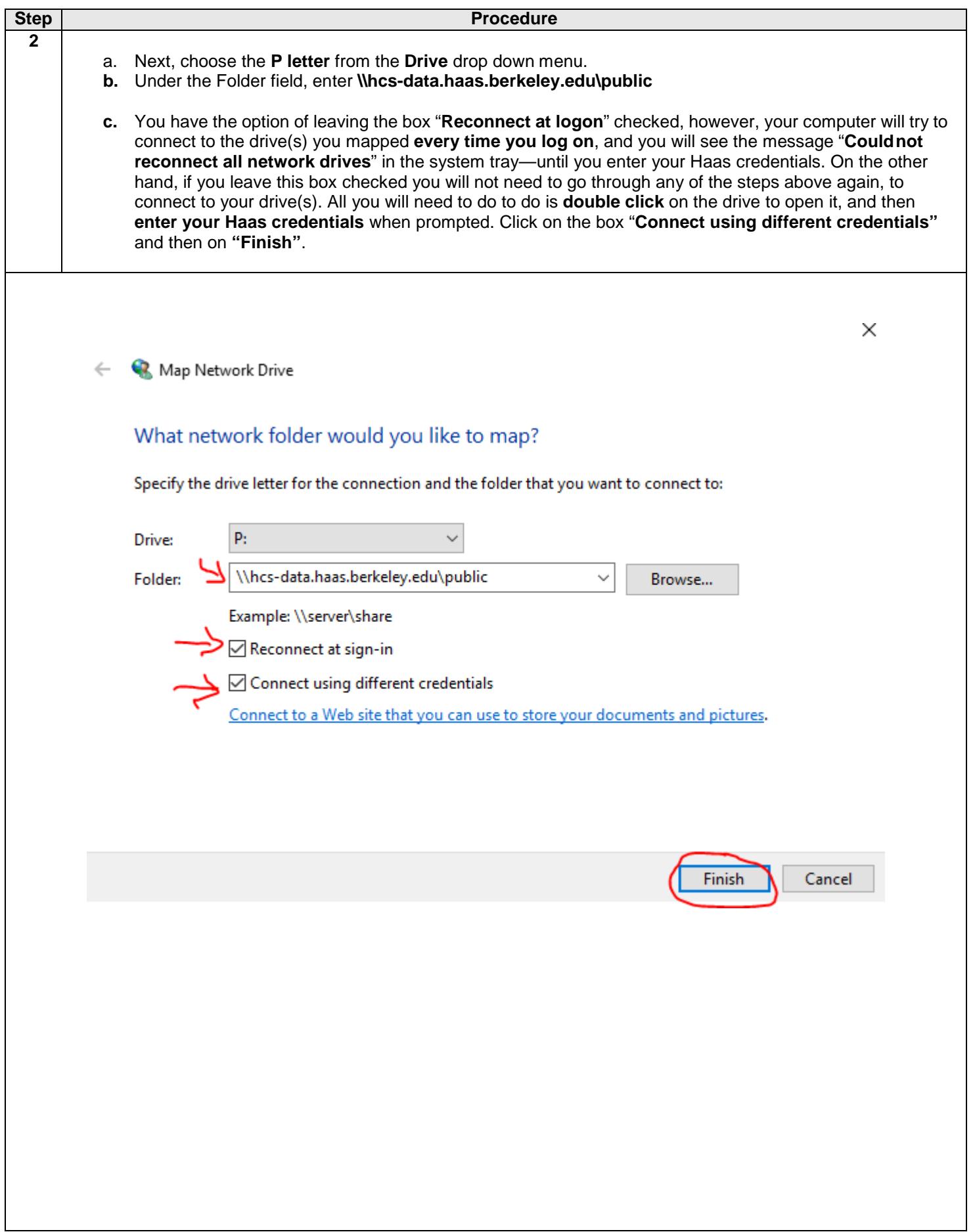

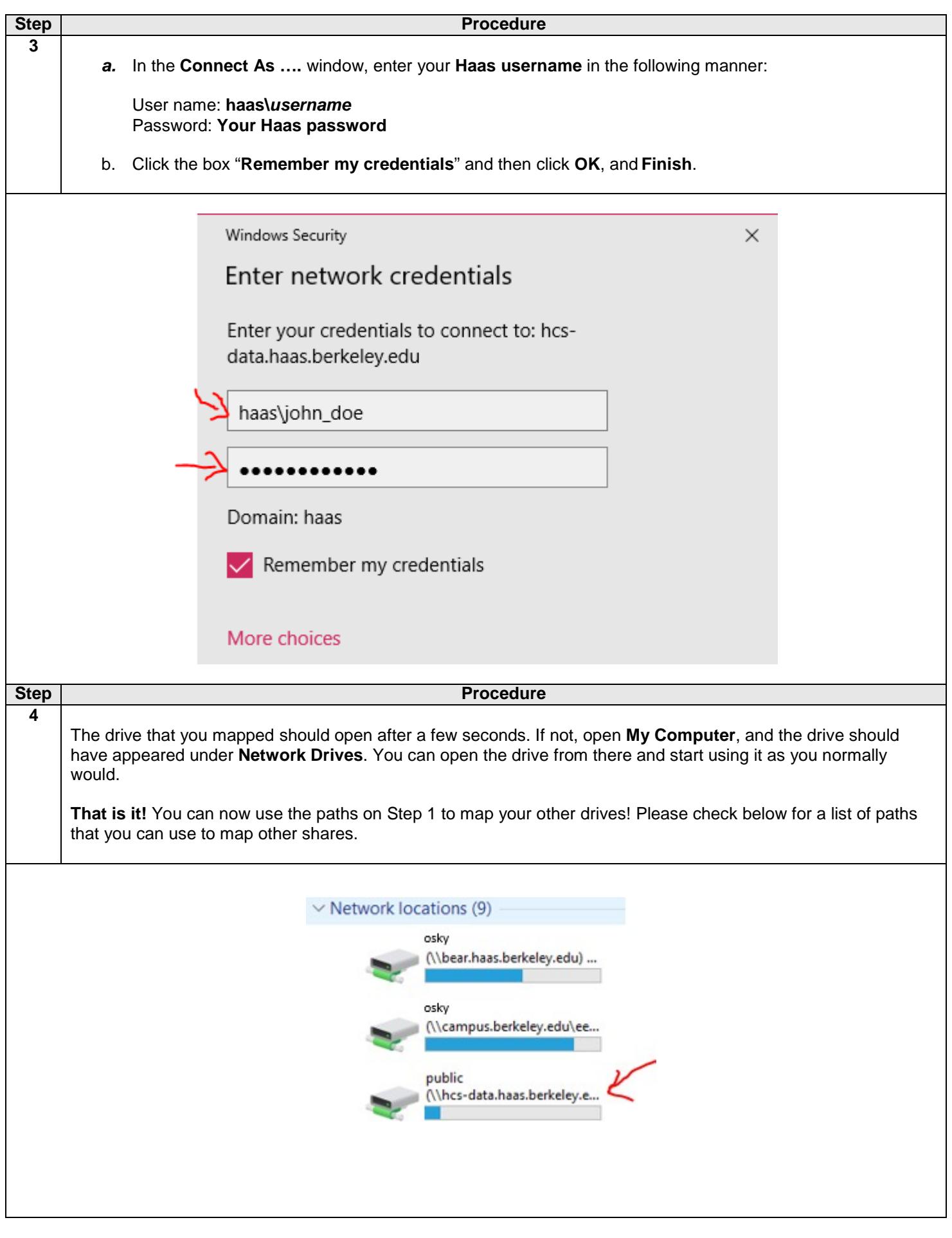

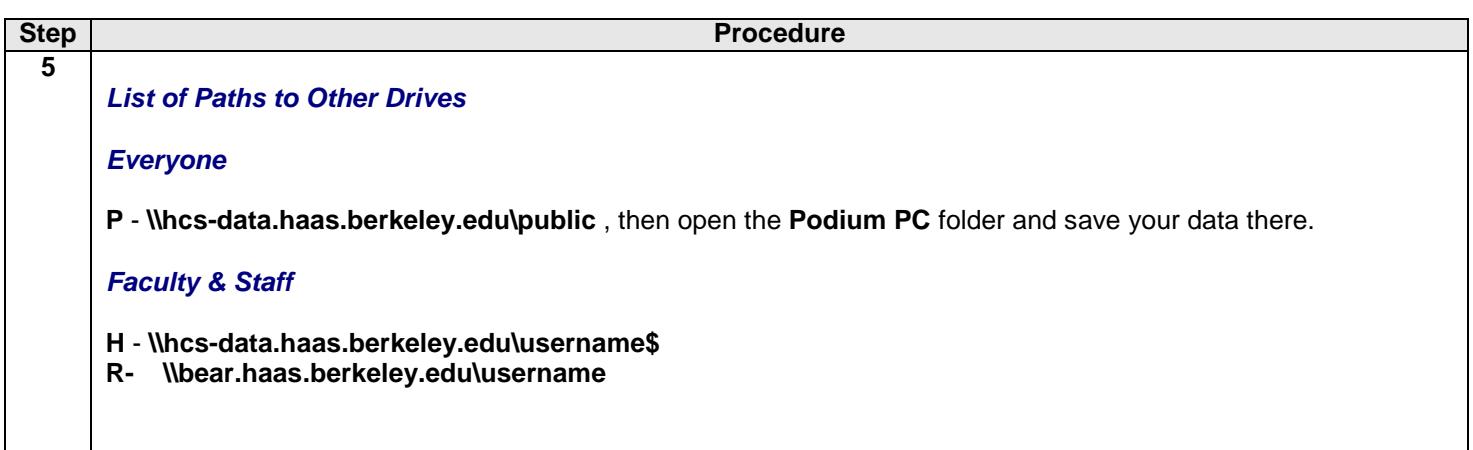